Asunto: Mensaje N° 003: 16 de agosto, 2021 – Requerimientos técnicos

Estimado ( a ) postulante al 25° PROFA:

Se remite los requerimientos técnicos que deben cumplir su computadora o laptop para acceder al registro biométrico, simulacro y examen de admisión. [\(Ver requerimientos\)](https://bit.ly/25_profa_requerimientos)

Recuerde que el equipo (computadora o lap top) desde el cual acceda al registro biométrico DEBE SER EL MISMO desde el cual acceda al examen. Una vez realizado el registro biométrico no podrá cambiar de equipo.

Se incluye además el instructivo de cómo usted puede validar estos requisitos en su equipo. [\(Ver instructivo\)](https://bit.ly/25_PROFA_Validacion)

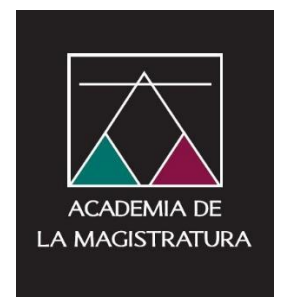

# REQUERIMIENTOS TÉCNICOS

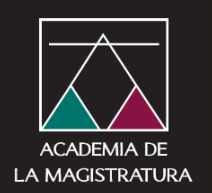

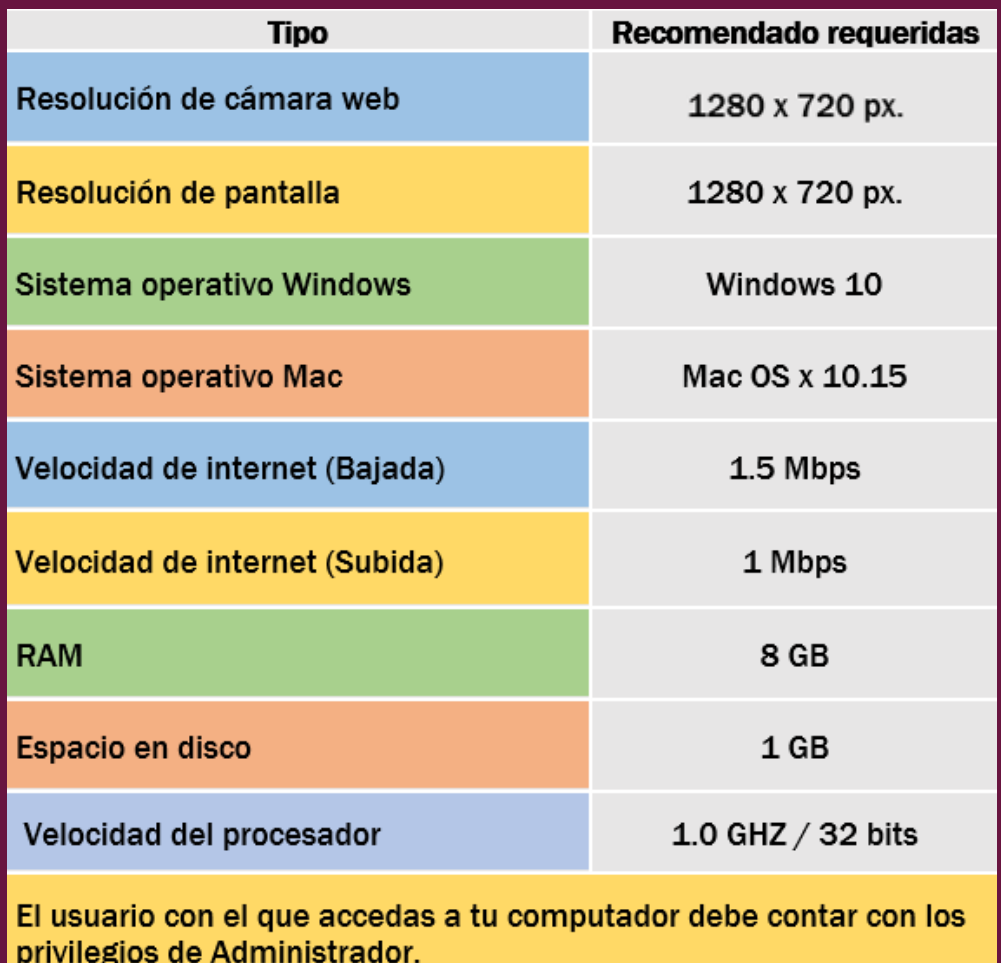

Solo puede utilizar una laptop o PC de escritorio para acceder a la evaluación. Recuerde que la computadora que utilice para el registro biométrico, debe ser la misma que usará el día del simulacro y examen.

Para verificar estas características en su equipo (computadora y webcam) puede consultar el documento "**Validación de requerimientos técnicos**". **Importante:** Usted no debe utilizar dispositivos móviles para este proceso.

## ¿Cómo puedo validar mi sistema?

## ¿Cómo buscar la información del sistema operativo en Windows 10?

Para averiguar qué versión de Windows ejecuta el dispositivo, presione la tecla del

logotipo de Windows  $\blacksquare$  + R, escriba winver en el cuadro Abrir y luego

#### selecciona Aceptar.

Elsistema mostrará a continuaciónla información del Sistema Operativo quetiene instaladosu computador.

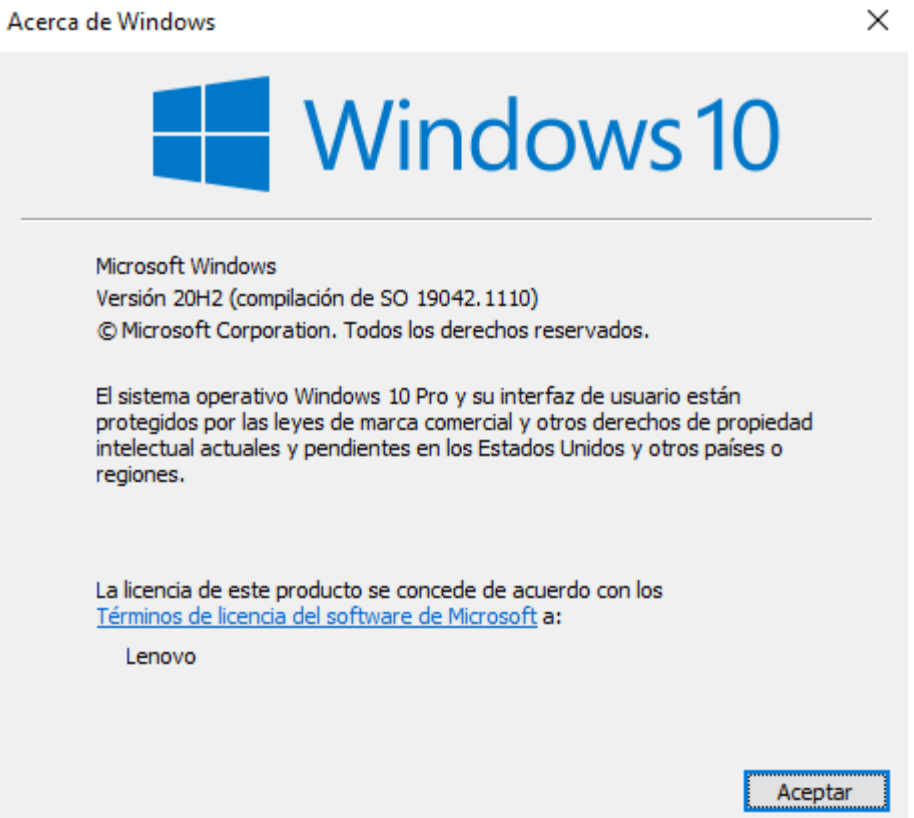

Importante: El soporte técnico para Windows 7 finalizó el 14 de enero de 2020. Le recomendamos actualizar el sistema con Windows 10 para seguir recibiendo actualizaciones y seguridad en Microsoft.

Para que usted obtenga información acerca de la cantidad de memoria instalada en el computador realice los siguientes pasos:

Seleccione el botón Inicio > Configuración > Sistema > Acerca de

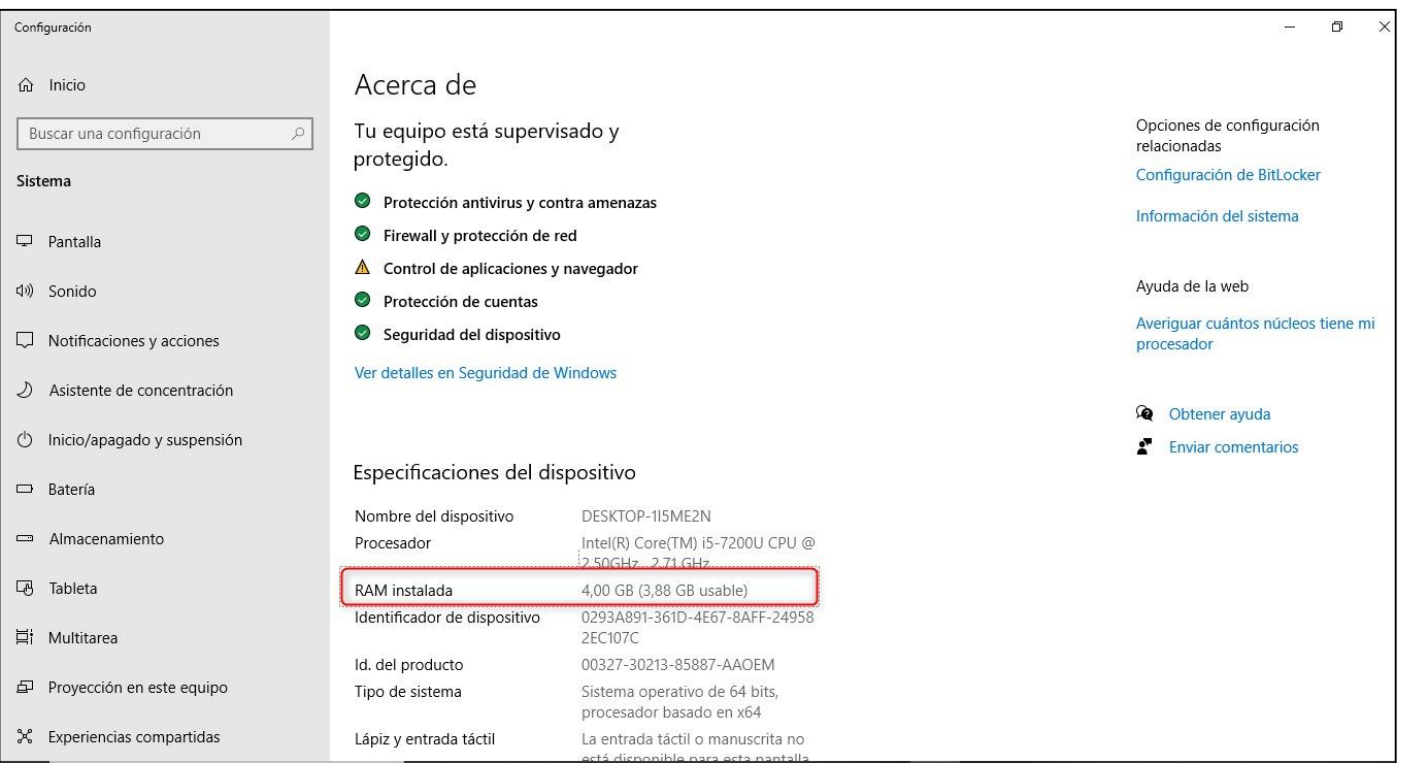

## ADMISIÓN AL 25° PROGRAMA DE FORMACIÓN DE ASPIRANTES – PROFA

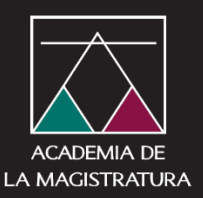

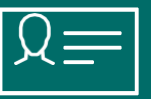

#### ¿Cómo realizar la validación de la cámara web instalada?

Para averiguar si usted tiene una cámara web instalada en el computador y pueda validar el correcto funcionamiento, copiar y pegar en el navegador web la siguiente dirección <https://es.webcamtests.com/>

En la ventana que se abre, presione el botón "Prueba mi cámara"

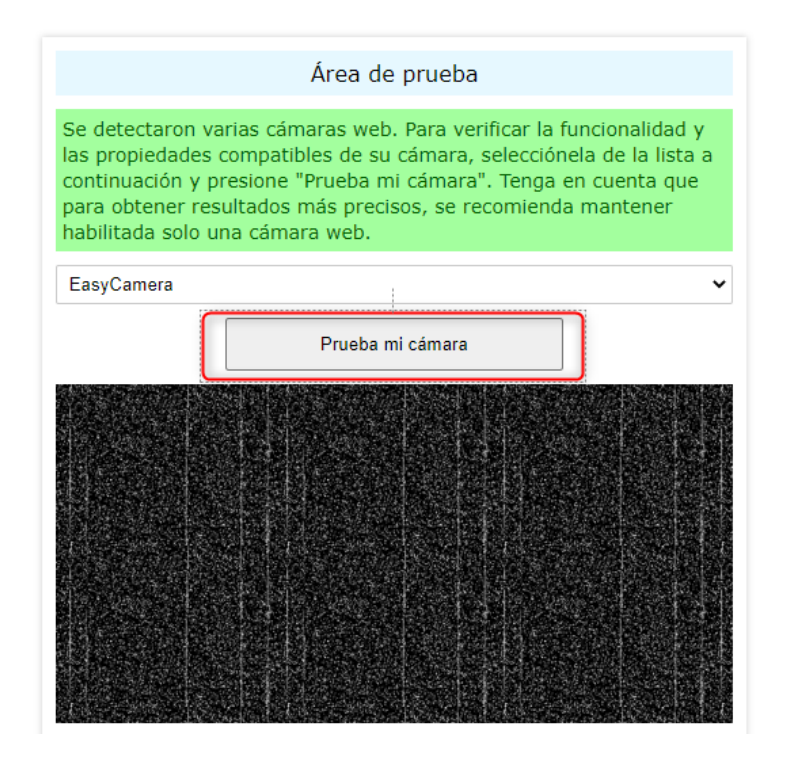

Después del test se mostrará su rostro y en la parte izquierda de la pantalla la información del estado de la cámara

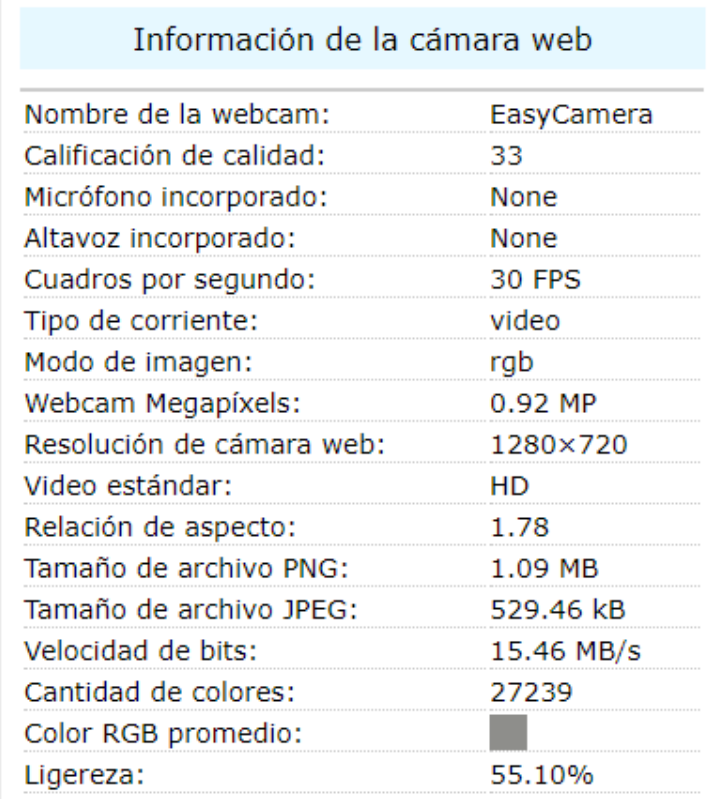

Para averiguar la versión del Sistema Operativo de un computador MAC

A continuación, seguir los siguientes pasos para encontrar cuál es el modelo de su MacBook:

En la MacBook, diríjase usted al menú de Apple (que se encuentra en la esquina superior izquierda), y luego vaya a About this Mac (Sobre esta Mac).

En la ventana usted verá un número de serie. Seleccionarlo y copiarlo. Diríjase a la página [Check Coverage](https://checkcoverage.apple.com/) (<https://checkcoverage.apple.com/us/es/>) de Apple y pegar el número de serie.

A continuación, clic en Continue (Continuar), y verá el modelo de su MacBook junto al detalle sobre qué servicios de soporte están aún cubiertos.

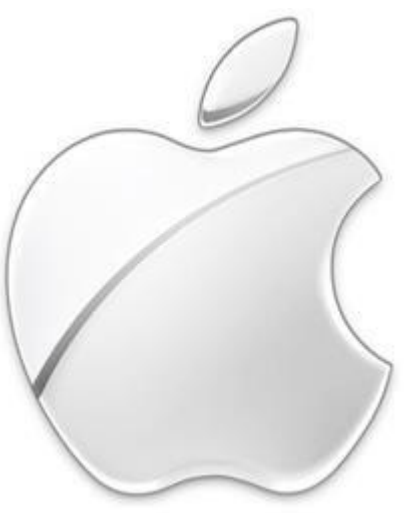

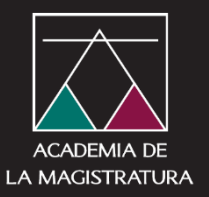